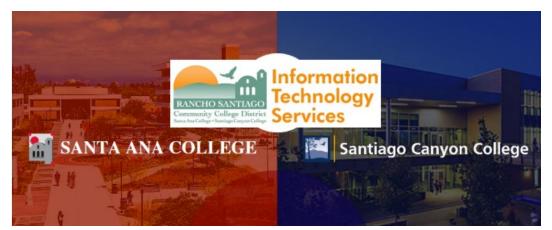

# Microsoft Azure Dev Tools for Teaching & Azure for Students

**Microsoft Azure Dev Tools for Teaching** and **Azure for Students** are subscription-based offerings for accredited schools and departments providing access to tools commonly used in science, technology, engineering, and math (STEM) programs. They provide professional developer and designer tools, software, and services from Microsoft to *all current RSCCD faculty and students*. The program has the following goals:

- *Provide access to Microsoft software and platforms*: Educators and students get access to Microsoft products and technologies, giving them choices for current and future educational opportunities.
- *Deliver outstanding value:* These subscription-based memberships provide convenient per-user license management, removing the complexity of licenses across multiple environments.
- Software that is acquired through your Azure Dev Tools for Teaching subscription is only for instructional and research purposes; you can't use it to run the infrastructure of a department.

The Azure Dev Tools for Teaching & Azure for Students can be accessed at the <u>Education Hub Software</u> <u>section</u> of the Microsoft Azure portal.

N**OTE** – Microsoft Azure Dev Tools for Teaching & Azure for Students is different from Microsoft Office365. For instructions on Microsoft Office365 access, please reference the following:

- Microsoft Office 365 Home use for Faculty and Staff
- RSCCD Student Email Instructions (Office 365 for Students)

The proceeding steps show how to login, register and start using the **Education Hub Software section of the Microsoft Azure** portal.

For all other assistance, please contact the RSCCD ITS Help Desk.

714-564-4357 Ext 0 | Ext 44357 | helpdesk@rsccd.edu | webhelpdesk.rsccd.edu | Mon-Fri, 7:30am-4:30pm

## What products are included in Microsoft Azure Dev Tools for Teaching & Azure for Students subscription?

Your Microsoft Azure Dev Tools for Teaching & Azure for Students subscription provides you with access to certain Software Developer Tools, available to download for free. You can download this software in the <u>Education Hub Software section</u> of the Microsoft Azure portal.

This includes but is not limited to:

- Project Professional 2019
- Visio Professional 2019
- Visual Studio 2019 for Mac
- SQL Database
- Windows Server 2019
- Windows 10 Operating System

NOTE: The full list of software can be found on the Microsoft Azure Education Hub Software section .

#### What is Azure for Students?

In addition to the Azure Dev Tools for Teaching subscription, Azure for Students provides \$100 credit for 12 months allowing access to more than 25 free services.

Charges during this period are deducted from the credit. Credit status can be checked on the <u>Azure</u> <u>Sponsorships portal</u>.

**NOTE:** The full list of services can be found on the Microsoft Azure **Education Hub Software section** 

#### What happens once I use all of my \$100 free credit with Azure for Students?

After you exhaust your available credit or reach the end of 12 months, your Azure subscription becomes disabled. The Azure for Students subscription is not renewable.

To continue using Azure, you may upgrade to a pay-as-you-go subscription in the <u>Azure portal</u>. If you decide not to upgrade at the end of 12 months or after you've exhausted your \$100 credit, whichever occurs first, any products you've deployed are decommissioned and you won't be able to access them.

You have 90 days from the end of your free subscription to upgrade to a pay-as-you-go subscription.

To learn more about Azure pricing, see <u>Azure pricing overview</u>. There, you can estimate your costs by using the <u>pricing calculator</u>. You also can go to the pricing details page for a particular service, for example, <u>Windows VMs</u>. For tips to help manage your costs, see <u>Prevent unexpected costs with Azure billing and cost management</u>.

**NOTE:** It is beyond the scope of this document to offer further guidance on software installation, license management or Azure subscription-based memberships. Please contact Microsoft for guidance on software installation, license management and Azure subscription-based memberships.

#### Step 1

Click the link for Education Hub Software section of the Microsoft Azure portal

Sign in with your RSCCD email address.

#### For Students:

WebAdvisorID@student.sac.edu or WebAdvisorID@student.sccollege.edu (e.g., ab12345@student.sac.edu)

#### For Faculty and Staff:

LastName FirstName@sac.edu, LastName FirstName@sccollege.edu, or LastName FirstName@rsccd.edu (e.g., Smith John@sac.edu)

**NOTE**: You will need access to an active student email address to complete this login process. Please refer to the <u>RSCCD Student Email Instructions</u> for more information.

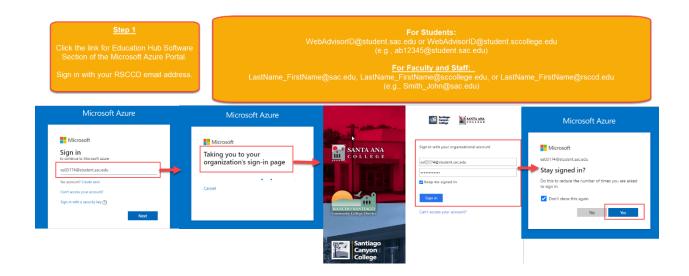

**NOTE:** The Education Hub Software section can also be accessed through <u>https://portal.azure.com</u> by logging in and clicking "**Explore**" under the "Access student benefits" section of the Azure homepage.

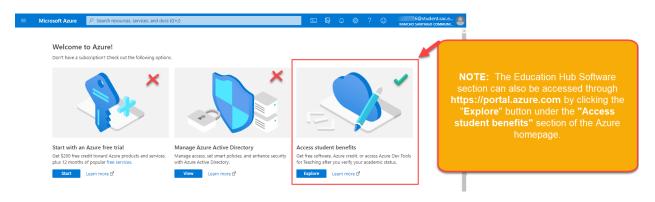

#### <u>Step 2</u>

Click the link for "Are you a Student? Redeem the Azure for Students offer and get additional free benefits."

| E Microsoft Azure 🔎 Se                                                                                                    | arch resources, services, and o | locs (G+/)                            | D 6 (                                    | ۵ 🕸 ? د                          | e: 174@studer<br>RANCHO SANTIAGO C |                                                                              |
|----------------------------------------------------------------------------------------------------|---------------------------------|---------------------------------------|------------------------------------------|----------------------------------|------------------------------------|------------------------------------------------------------------------------|
| Home > Education  Gradient Boots Boots Boo | are 🖈                           |                                       |                                          |                                  | 1                                  | <u>Step 2</u>                                                                |
| 🎓 Overview                                                                                                    | Are you a Studen                | t? Redeem the Azure for Students      | offer and get additional free b          | penefits. →                      |                                    | Click the link for "Are you a Student?<br>Redeem the Azure for Students Offe |
| K Get started                                                                                                    | ₽ Search                        |                                       | category : All Operat                    | System type : All                | and get free additional benefits." |                                                                              |
| 🚽 Software                                                                                                    | 5 Items                         |                                       |                                          |                                  |                                    |                                                                              |
| V Learning<br>Need help?                                                                                                    | Name ↑↓                         | Product category $\uparrow\downarrow$ | Operating System $\uparrow_{\downarrow}$ | System type $\uparrow\downarrow$ | Language ↑↓                        |                                                                              |
| Support                                                                                                    | Visual Studio 2019 fo           | r M… Developer Tools Developer Tools  | Mac<br>Windows                           | 64 bit<br>64 bit                 | Multilanguage<br>Multilanguage     |                                                                              |
|                                                                                                    |                                 | nit Developer Tools                   | Windows                                  | 64 bit                           | Multilanguage                      |                                                                              |
|                                                                                                    | SQL Server 2019 Develo Database |                                       | Windows                                  | 64 bit                           | English                            |                                                                              |
|                                                                                                    | Machine Learning Ser            | ver AI + Machine Learning             | Windows                                  | 64 bit                           | English                            |                                                                              |

#### <u>Step 3</u>

Click **"Activate Now"** to create your Azure for Students account, which will also apply a \$100 credit to your account.

**NOTE:** You may be redirected to the RSCCD single sign-on page, to sign in again. If so, follow the instructions in Step 1 to sign in again.

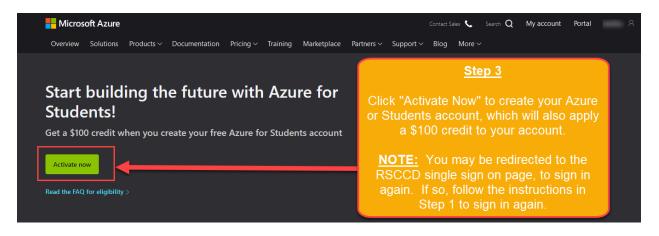

#### <u>Step 4</u>

Under Identity Verification by phone, choose a Country code (e.g., United states +1), and provide your phone number. Then click "Text me" or "Call me".

Enter the Verification Code when you receive it, then click "Verify code".

| Identity Verification by phone                                                                                                    |                                                                                                    |
|----------------------------------------------------------------------------------------------------|----------------------------------------------------------------------------------------------------|
| A text or phone call helps us make sure this is you.<br>Country code<br>United States (+1)<br>Phone number<br>(714) 673-7<br>Text me Call me We delivered a code to your phone. | <u>Step 4</u><br>Under "Identity Verification by phone",<br>choose a Country code (e.g., United States<br>+1), and provide your phone number. Then<br>click "Text me" or "Call me" .<br>Enter the Verification Code when you receive<br>it, then click "Verify code". |
| Verification code       127667       Verify code                                                                                                    |                                                                                                    |

### <u>Step 5</u>

Enter your Country/Region, First Name, Last name, Email address, and Phone. Then click "Next".

Click the checkbox for "I agree to the subscription agreement..." then click **Sign Up**.

| Fulgencio_Jericho@rsccd.edu Sign out                             |
|------------------------------------------------------------------|
|                                                                  |
|                                                                  |
|                                                                  |
| Azure for Students                                               |
| Get \$100 in Azure credits and free access to popular cloud      |
| services plus developer tools like Visual Studio Code            |
|                                                                  |
|                                                                  |
| <u>Step 5</u>                                                    |
|                                                                  |
| Enter your Country/Region, First                                 |
| Name, Last name, Email address,<br>and Phone. Then click "Next". |
| and Phone. Then click "Next".                                    |
| Click the checkbox for "I agree to the                           |
| subscription agreement" then click<br>Sign Up.                   |
|                                                                  |
| 7                                                                |
| Legal Support Give us feedback © 2020 Microsoft                  |
|                                                                  |
|                                                                  |
|                                                                  |

#### <u>Step 6</u>

After sign up, return to the **Education Hub Software section** of the Microsoft Azure portal.

From here, select a software title, and you will be given access to a Product Key and Download URL.

**NOTE:** It is beyond the scope of this document to offer guidance on software installation, license management or Azure subscription-based memberships. Please contact Microsoft for guidance on software installation, license management and Azure subscription-based memberships.

| ome > Education                                                  |                                                    |                                                       |                                    |                                                   |          | 5 ft                                                                                                    |
|------------------------------------------------------------------|----------------------------------------------------|-------------------------------------------------------|------------------------------------|---------------------------------------------------|----------|----------------------------------------------------------------------------------------------------|
|                                                                  | Software                                           | ~                                                     |                                    |                                                   |          | Software ×                                                                                                    |
|                                                                  | i   Sontware                                       | x                                                     |                                    |                                                   |          |                                                                                                    |
|                                                                  | «                                                  | microsoft nyper-viserver zona (upuateu septizona)     | compute                            | 11100113                                          | UT UIL   |                                                                                                    |
| Overview                                                         |                                                    | WintellectNow                                         | Learning Services                  | Windows                                           | Service  |                                                                                                    |
| Get started                                                      |                                                    | Name.com domain name and security                     | Security                           | Windows                                           | Service  | Project Professional 2019 (Windows                                                                                               |
|                                                                  |                                                    | Visual Studio Code                                    | Developer Tools                    | Windows                                           | 64 bit   | Only)                                                                                                    |
| Software                                                         |                                                    | Project Professional 2019 (Windows Only)              | Productivity Tools                 | Windows                                           | 64 bit   | Project Professional 2019 enables you to deliver projects                                                                        |
| Learning                                                         |                                                    | Agents for Visual Studio 2019 (version 16.0) Test Ag- | Dev. oper Tools                    | Windows                                           | 64 bit   | successfully by keeping your projects, resources, and teams<br>organized and on track. Easily and efficiently plan projects. tra |
|                                                                  |                                                    |                                                       | Seveloper Tools                    | Windows                                           | 64 bit   | status, and collaborate with others from virtually anywhere. Y<br>can use real-time communications and instant messaging         |
| account                                                          |                                                    |                                                       | oductivity Tools                   | Windows                                           | 64 bit   | enabled within your project plan via Skype for Business and a                                                                    |
| Profile                                                          |                                                    |                                                       | oductivity Tools                   | Windows                                           | 64 bit   | easily sync Project schedules and plans with Project Online an<br>Project Server 2019. Skype for Business, Project Online, and   |
| ed help?                                                         |                                                    | <u>Step 6</u>                                         | oductivity Tools                   | Wite 195                                          | 64 bit   | Project Server 2019 are sold separately.                                                                                         |
| Support                                                          |                                                    |                                                       | oductivity Tools                   | Windows                                           | 64 bit   | Operating System<br>Windows                                                                                                    |
|                                                                  | After sign up, return to the                       |                                                       | nalytics                           | Windows                                           | 64 bit   | Product language<br>English                                                                                                    |
| Education Hub Software section of<br>the Microsoft Azure portal. |                                                    | + Machine Learni                                      | ng Windows                         | 64 bit                                            | System   |                                                                                                    |
|                                                                  |                                                    | Microsoft Azure portal.                               | + Machine Learni                   | ng Windows                                        | 6+-      | 64 bit                                                                                                    |
|                                                                  |                                                    |                                                       | + Machine Learni                   | ng Windows                                        | 64 bit   | Product key<br>VG43W-JNMQ3-                                                                                                    |
|                                                                  | From here, select a software title,                |                                                       | + Machine Learni                   | ng Linux                                          | 64 bit   | VG43W-JNMQ3-                                                                                                    |
| and y                                                            |                                                    | will be given access to a                             | + Machine                          |                                                   |          | Download URL                                                                                                    |
| Produc                                                           |                                                    | oduct Key and Download URL.                           |                                    |                                                   |          | http://dl.msdn.com/pr                                                                                                    |
|                                                                  |                                                    |                                                       | ompute                             | NOTE: It is beyond the scope of this              | L        |                                                                                                    |
|                                                                  |                                                    |                                                       |                                    | offer guidance on software installat              |          |                                                                                                    |
|                                                                  |                                                    |                                                       | atabase                            |                                                   |          |                                                                                                    |
|                                                                  |                                                    | Microsoft R Server 9.1.0 for Teradata                 | Database                           | management or Azure subscription                  | on-pased |                                                                                                    |
|                                                                  |                                                    | Microsoft R Server 9.1.0 for Windows                  | Database                           |                                                   |          |                                                                                                    |
|                                                                  | Remote Tools for Visual Studio 2019 (version 16.0) | Developer Toe                                         | Places contact Microsoft for miden | a an activora                                     |          |                                                                                                    |
|                                                                  |                                                    | SharePoint Server 2019 Language Pack                  | Productivity T                     | Please contact Microsoft for guidance on software |          |                                                                                                    |
|                                                                  |                                                    | Sharepoint Server 2019 Standard                       | Productivity T                     |                                                   |          |                                                                                                    |
|                                                                  | Skype for Business Server 2019                     | Productivity T                                        |                                    |                                                   |          |                                                                                                    |
|                                                                  |                                                    | Visio Professional 2019 (Windows Only)                | Productivity T                     |                                                   |          |                                                                                                    |
|                                                                  |                                                    | Visual Studio Community 2019 (version 16.0)           | Developer Too                      |                                                   |          |                                                                                                    |

#### **Further Information**

- Microsoft Azure Dev Tools for Teaching
  - o <a href="https://azure.microsoft.com/en-us/offers/azure-dev-tools-for-teaching/">https://azure.microsoft.com/en-us/offers/azure-dev-tools-for-teaching/</a>
- Microsoft Azure Education Portal
  - <u>https://portal.azure.com/?Microsoft\_Azure\_Education\_correlationId=78d80da0-9127-4f56-90c4-</u> a63e45e948aa#blade/Microsoft\_Azure\_Education/EducationMenuBlade/support
- Microsoft Azure Dev Tools for Teaching FAQ
  - o https://azure.microsoft.com/en-us/education/institutions/dev-tools-for-teaching-faq/
- Azure for Students FAQ
  - o <u>https://azure.microsoft.com/en-us/free/free-account-students-faq/</u>
  - o <u>Azure for Students</u>
  - <u>Azure for Students Offer Terms</u>
  - o <u>Azure subscription and service limits, quotas, and constraints</u>
- Microsoft Online Subscription Agreement
  - o <u>https://azure.microsoft.com/en-us/support/legal/subscription-agreement/</u>
- Microsoft Privacy Statement
  - <u>https://privacy.microsoft.com/en-us/privacystatement</u>